# **Date & Time Menu**

This menu allows to perform time and date calculations. To show it, touch the "**OPT**" key and in the section "**5) Business:**", touch the "**DATE/TIME**" button.

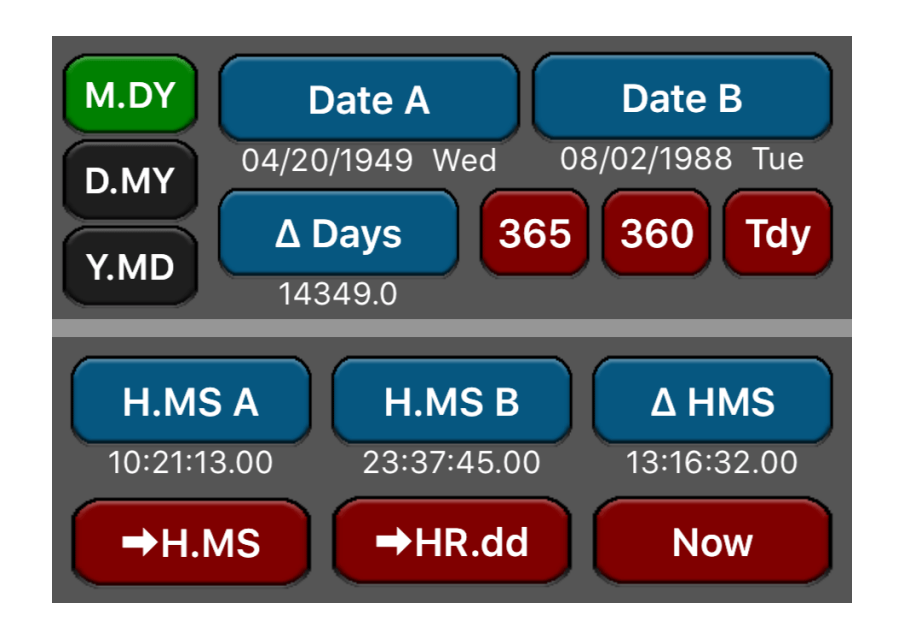

Note: All dates are formatted in the current calculator's date format ("M.DY", "D.MY" or "Y.MD").

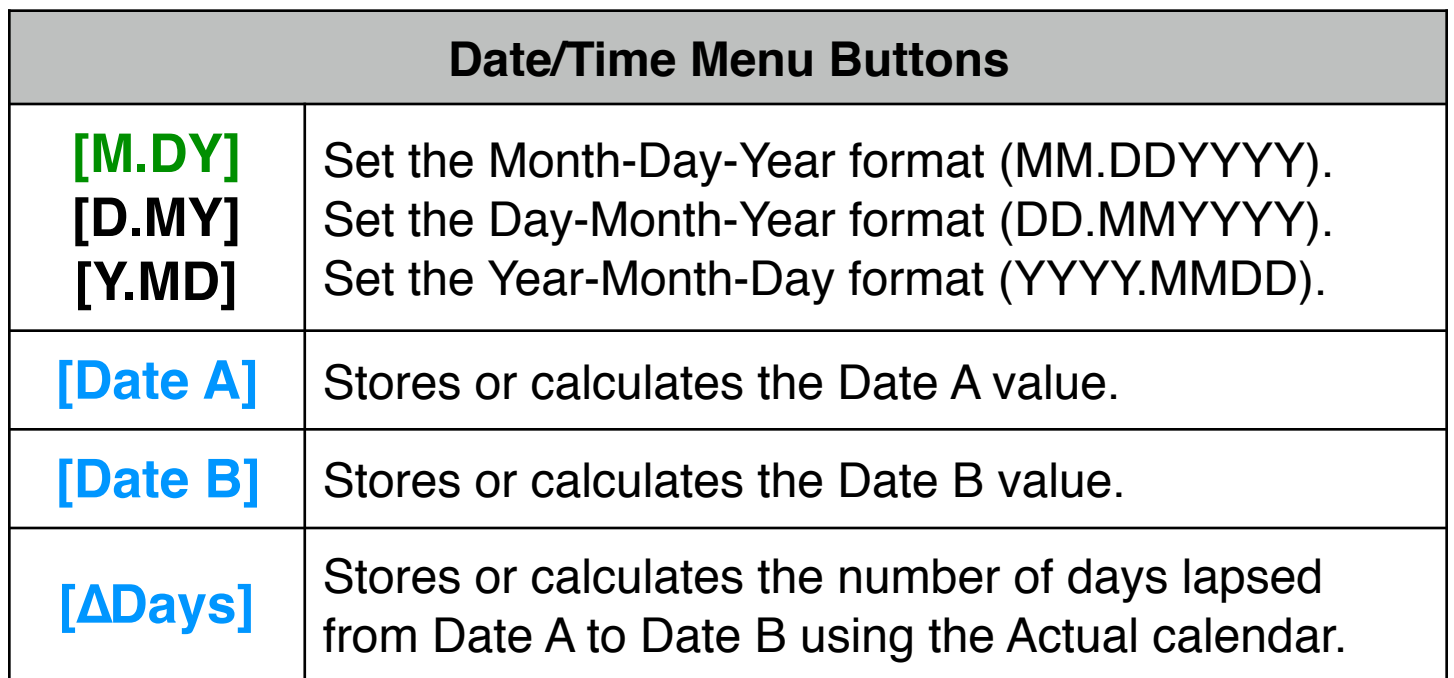

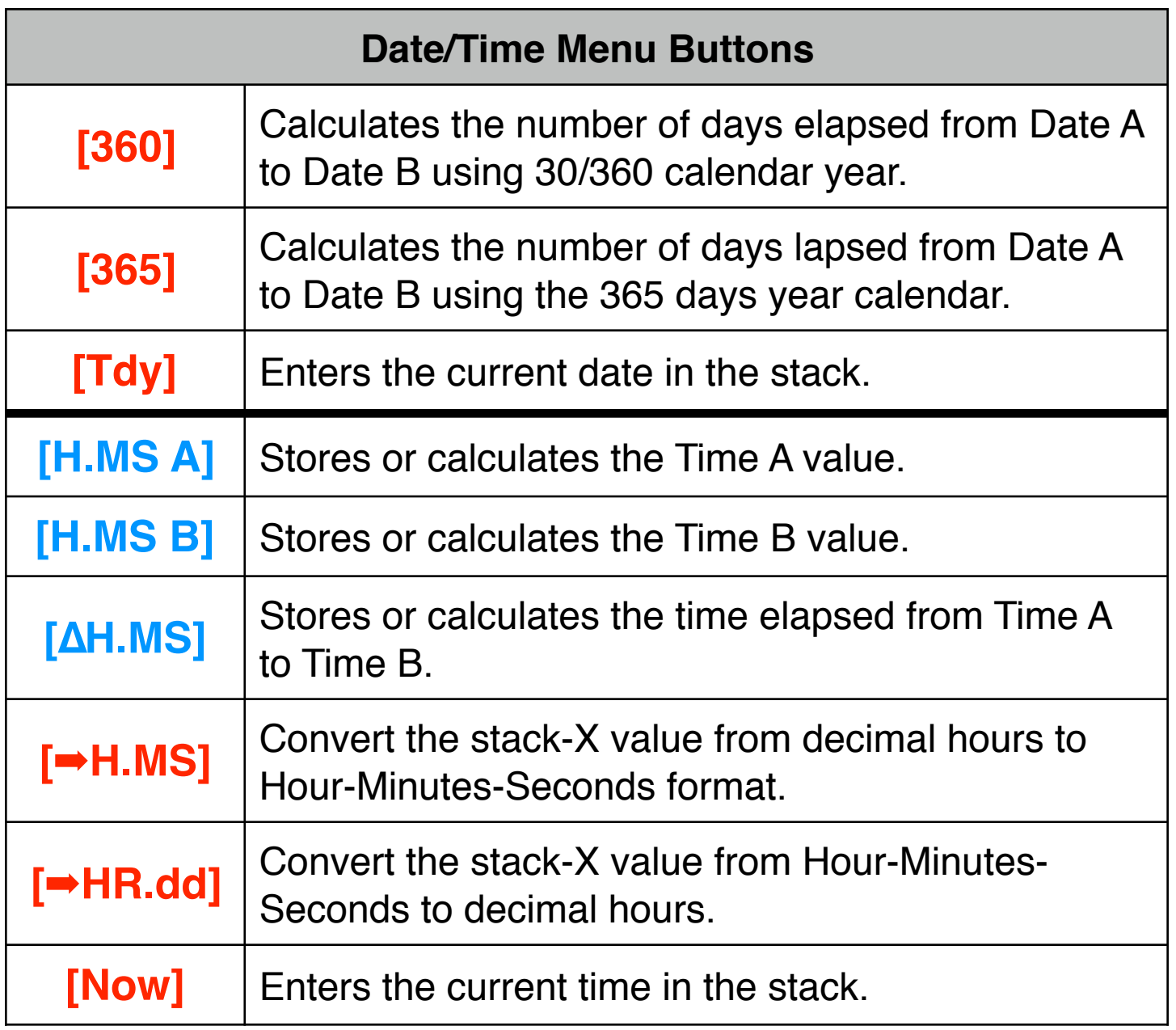

## **Example 1: Time Calculation**

How much time has elapsed from 10:21:13 if now the time is 23:37:45?

#### **Solution:**

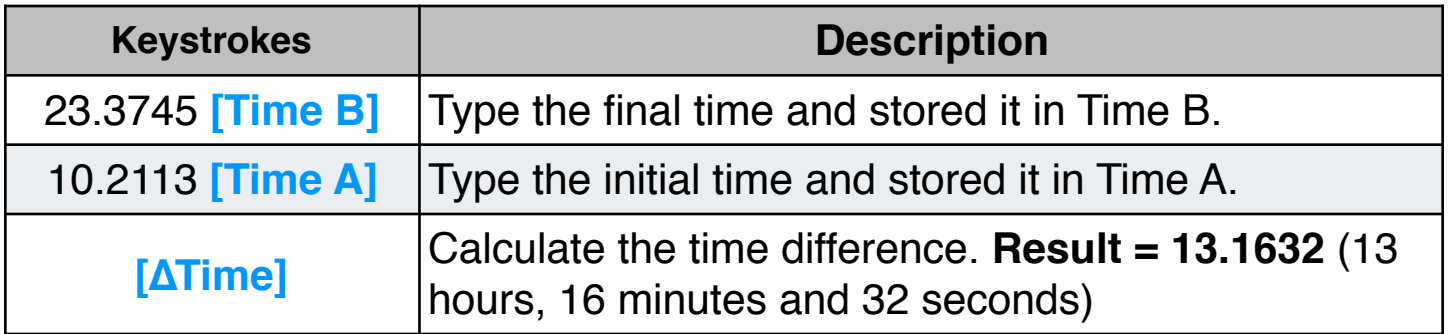

## **Example 2: Nº of Days Between Dates**

Find the number of days between April 20, 1949 and August 2, 1988.

#### **Solution:**

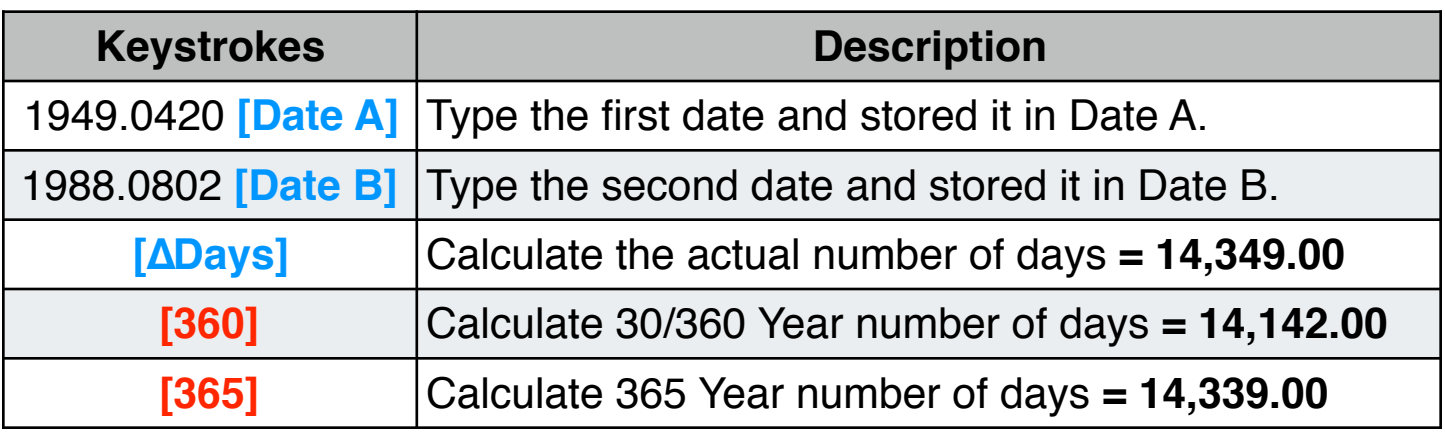

### **Example 3: Future Date**

At what date will be the day 10,000 of the current millennium ?

#### **Solution:**

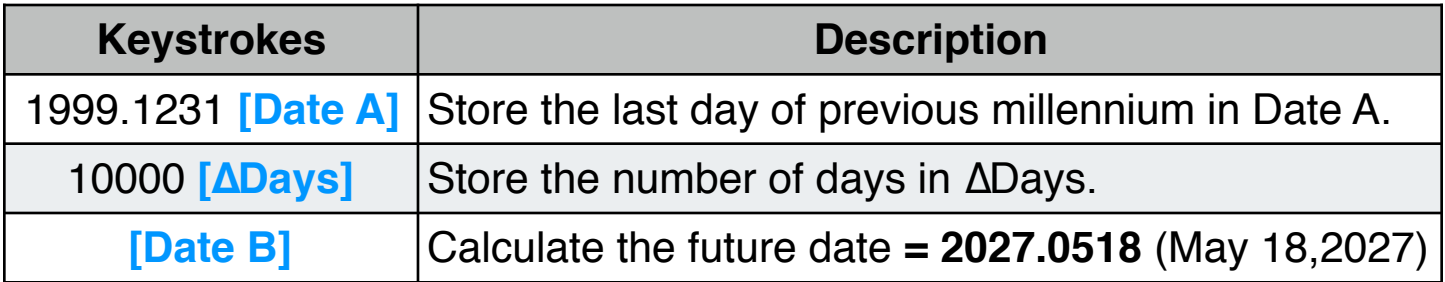

## **Example 4: Decimal Hour to H:MM:SS format**

How can you read 13.2756 decimal number as a time? and the time in 1 hour and 20 minutes more ?

#### **Solution:**

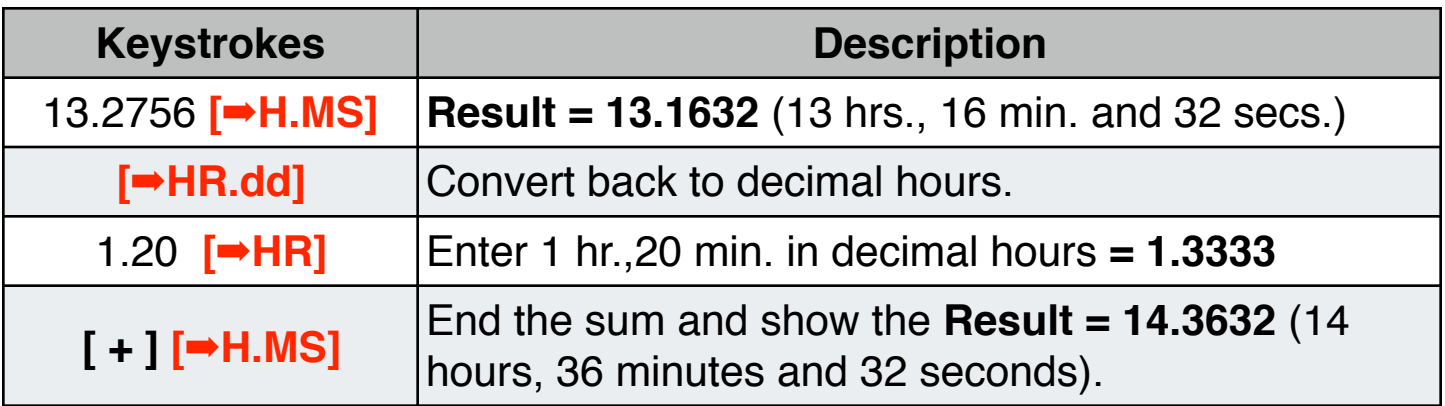